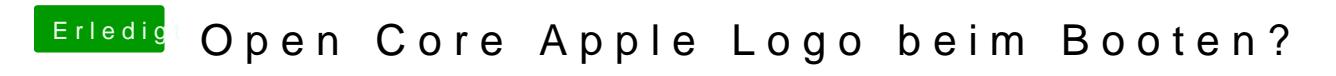

Beitrag von devilfish vom 7. April 2020, 11:16

Ok..

jetzt kommt ich hab kein zugriff mehr. Das war gestern noch nicht gekommen zu sein:

## [HowTo: RYZEN El Capita](https://www.hackintosh-forum.de/forum/thread/34515-howto-ryzen-el-capitan-catalina/?postID=459789#post459789)n - Catalina

Vom Bootvorgang den Text ausblenden und Fehlermeldungen beheben

[Jedenfalls kommt jetzt das hier,](https://www.hackintosh-forum.de/attachment/133127-bildschirmfoto-2020-04-07-um-11-13-07-png/) [wenn wie ich die Config mit Xcode](https://www.hackintosh-forum.de/attachment/133126-bildschirmfoto-2020-04-07-um-11-13-34-png/) bearbeite

un dann hätte ich gleich noch eine Frage.

ConsoleBehaviousUi (String) = ForceText

Diese zwei Parameter bitte anhand der Doku - Seite 23 (St entsprechend einstellen (Abhängig von APTIO IV / V)

Wo ist die Seite 23 ? Wo finde ich was ich da einstellen muss?

Wenn ich die config.plist auf dem Schreibtisch bearbeite kopiere/überschreibe geht es wohl. Direkt aus dem EFI gehts wohl nicht.